# **Ansible Console**

**Pierre Blanc** *pierre@redhat.com*

# **AGENDA**

❖ En bref ❖ Historique ❖ Installation ❖ Utilisation ❖ Synthèse

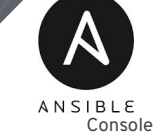

# **En bref**

*"REPL console for executing Ansible tasks."*

- Project open source.
- Une autre façon de consommer les modules ansible.
- Usage immédiat au même titre les commande ad-hoc.
- Parfait pour une utilisation ponctuelle ou dans l'urgence.
- Et le tout avec les raccourcis clavier de bash

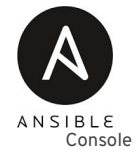

# **Un peu d'histoire**

- Ansible-shell écrit par le développeur Nandor Sivok alias Dominis.
- Ses premieres contributions publiques datent de 2013.
- Inclus dans le projet ansible depuis 2.1

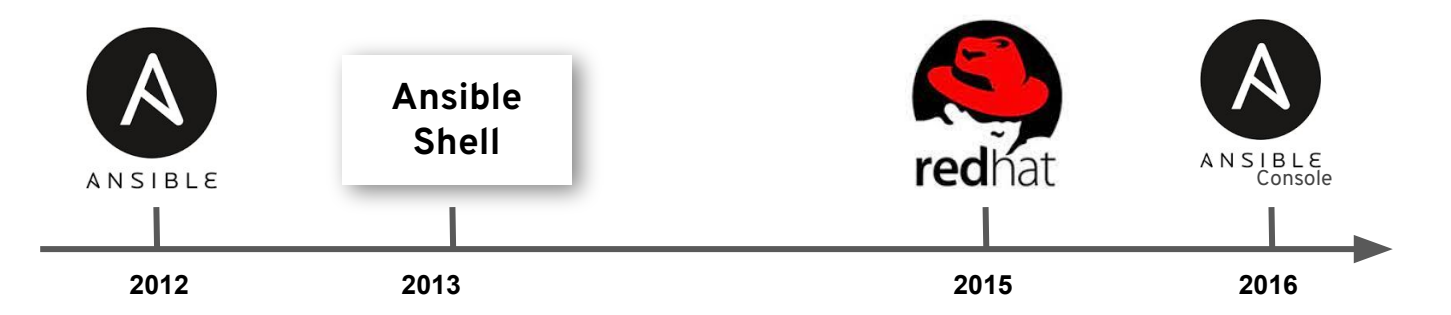

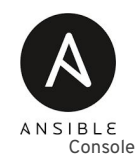

# **L'installation**

- Inclus dans le code d'ansible core
- Au même titre que ansible-doc, ansible-galaxy ou ansible-playbook

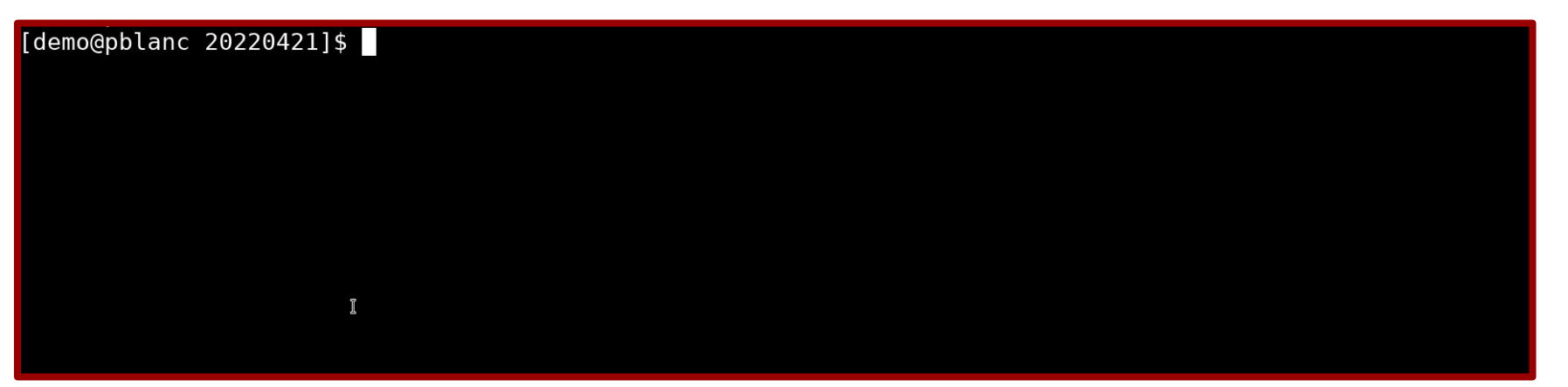

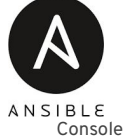

# **L'écosystème d'Ansible simplifié**

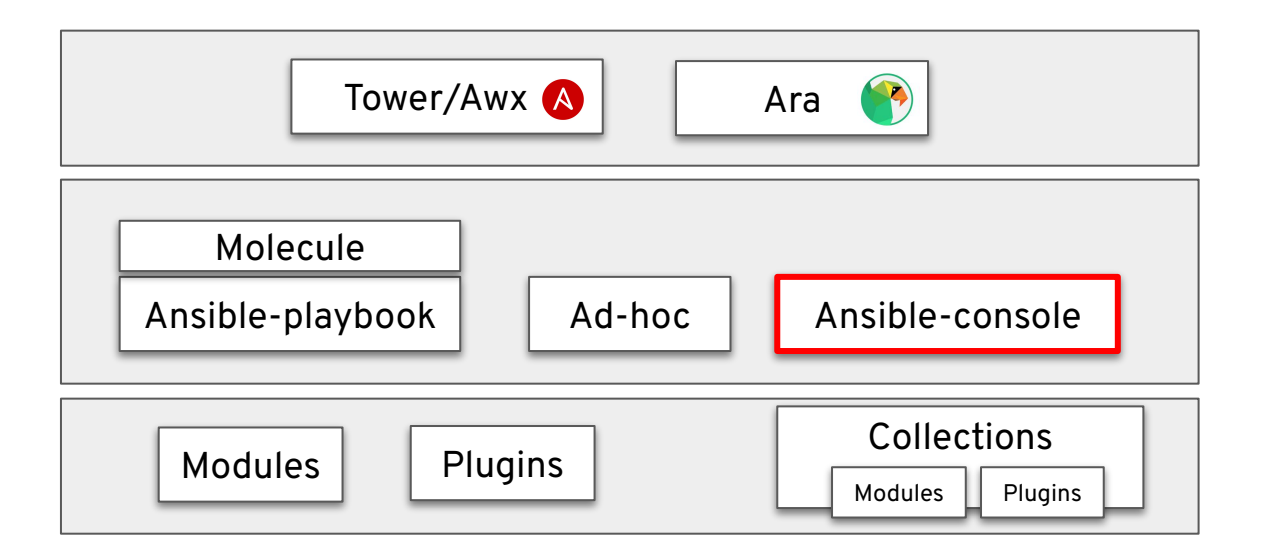

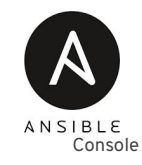

## **Ad-hoc VS Console**

Ansible ad-hoc permet de d'utiliser un module, pour executer une tache unique.

Ansible console permet lui aussi d'exécuter une tâche mais garde l'état de la tâche précédente en mémoire.

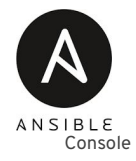

# **Utilisation - Lancement**

La commande de base

ansible-console -i inventory

#### L'invite de commandes

demo@all (20)[f:10]\$

demo: Nom de l'utilisateur utilisé

- all : Groupe sélectionné
- 20 : Nombre de noeuds
- f:10 : Noeuds manipulé simultané

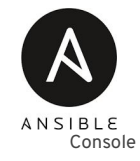

# **Utilisation - Les inventaires**

**list** : Liste les noeuds sélectionnés **list groups** : Liste les groupes disponibles **cd** : Sélectionne un groupe ou un noeud

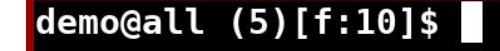

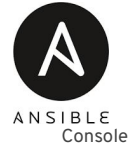

### **Utilisation - Les commandes**

Exécution d'une commande

dnf name=httpd

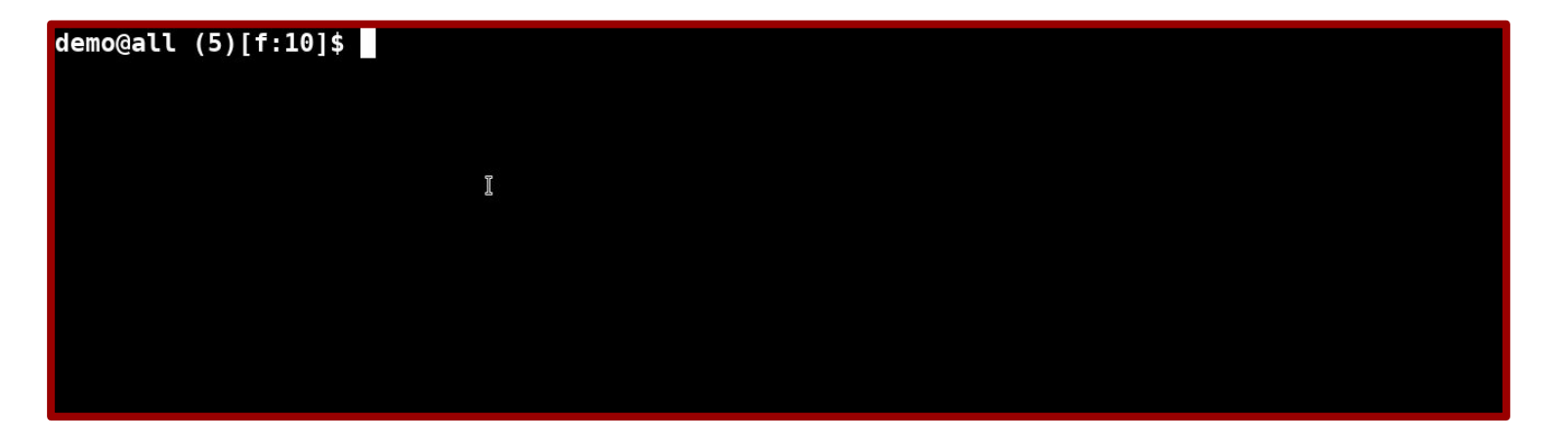

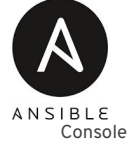

# **Fil rouge**

#### **Mise en situation:**

Notre plateforme de production ne répond plus, une investigation s'impose.

ansible-console -i inventory list ping

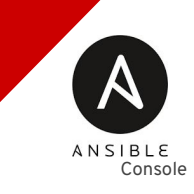

## **Utilisation - Les facts**

Récuperer les facts

gather\_facts service\_facts package\_facts …

Pour les utiliser

demo@frontend (3)[f:10]\$ debug msg={{ansible\_default\_ipv4.mtu}}

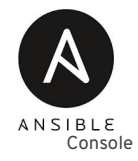

# **Fil rouge**

#### **Mise à jour:**

Les outils de supervision détectent un dysfonctionnement au niveau des serveurs web. Seul quelques serveurs fonctionnent.

cd frontend package\_facts debug msg={{packages.httpd[0].version}}

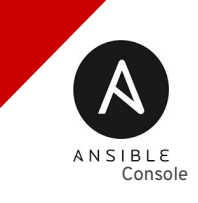

# **Utilisation - Les commandes shell**

Si le module exécuté n'existe pas, le module shell est utilisé.

```
demo@frontend (3)[f:10]$ cat /etc/redhat-release
web-2 CHANGED rc=0 >>
Red Hat Enterprise Linux release 8.5 (Ootpa)
web-1 | CHANGED | rc=0 >>
Red Hat Enterprise Linux release 8.5 (Ootpa)
web-3 | CHANGED | rc=0 >>
Red Hat Enterprise Linux release 8.5 (Ootpa)
```
Il est aussi possible de forcer l'utilisation du module shell en préfixant la commande avec un "**!**"

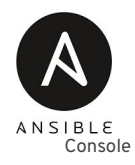

# **Fil rouge**

#### **Mise à jour:**

Les outils de graph détectent du load sur plusieurs serveurs web.

cd frontend uptime

# **Utilisation - Utiliser les Facts**

Il est possible d'utiliser les facts dans les commandes shell

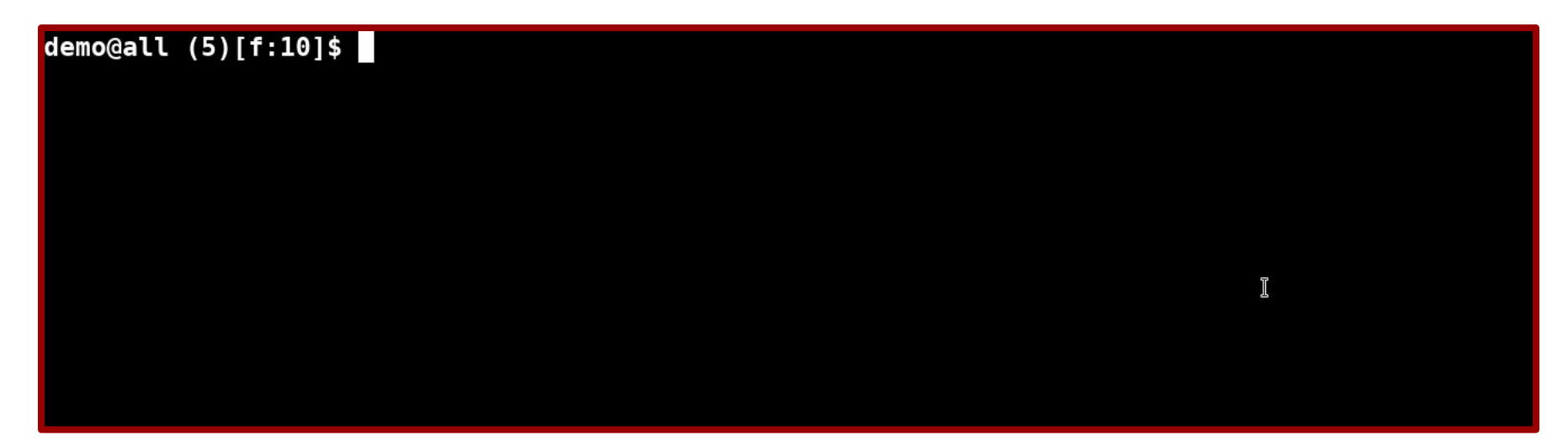

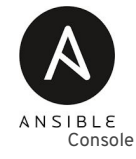

## **Utilisation - Les configurations**

Il possible de configurer ansible-console via :

- Au lancement d'ansible console
- Dans ansible console
- Ou via les fichiers ansible.cfg

#### **Options interessantes**

- Nombre de fork
- Become
- Callbacks
- Logs...

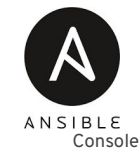

# **Utilisation - L'aide**

Offre une aide interactive pour l'exécution des modules

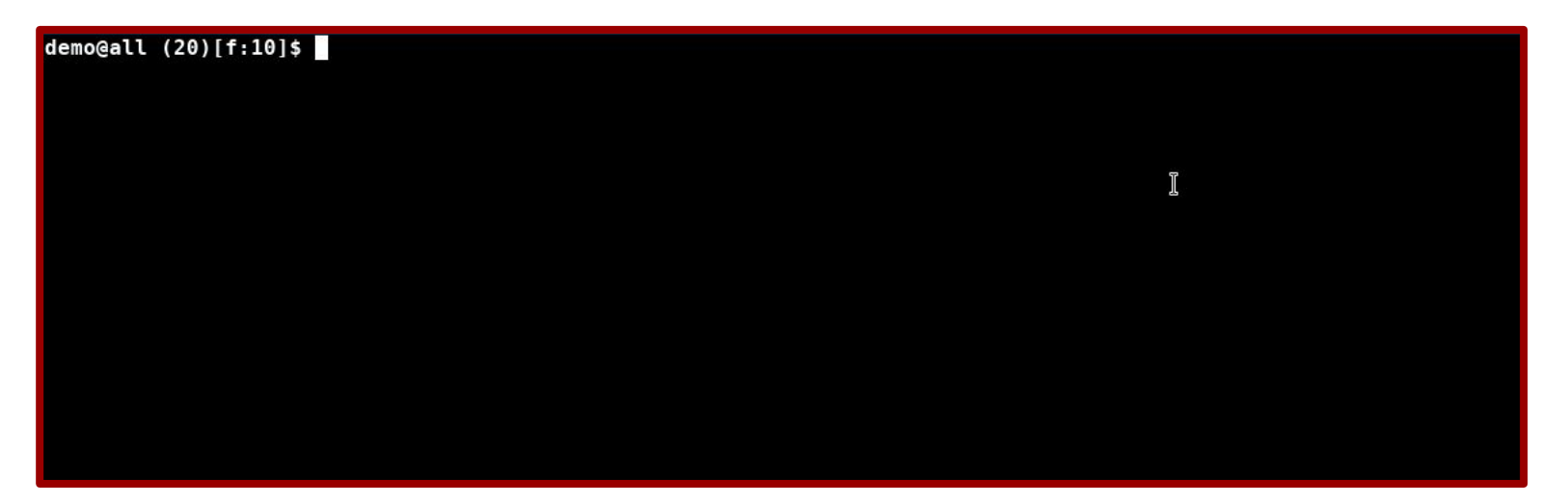

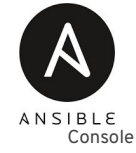

# **Utilisation - Bonus**

Exclure un noeud d'une sélection.

cd frontend:!frontend-1

Active l'option become.

become true

fork 1 Un par un.

Tous les commandes sont enregistrées dans le fichier ~/.ansible-console\_history

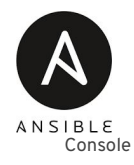

## **Pour finir**

- Simple d'acces, rapide, et intuitif.
- Commandes Ad-hoc améliorés.
- Pratique pour des interventions ponctuelles (test, debug).
- Peut remplacer des logiciel tel que clusterssh, pssh, pdsh, ...

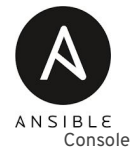

### **Ressources**

<https://github.com/ansible/ansible/blob/devel/lib/ansible/cli/console.py>

<https://docs.ansible.com/ansible/latest/cli/ansible-console.html>

# "I really hope no one accidentally nuked their entire infra with it."

#### **Nandor Sivok**

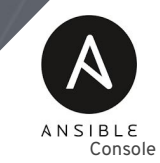

**Merci** 

**Pierre Blanc** *pierre@redhat.com*